## **Konfiguration**

## **Meine AVM Fritz!Box wählt eine falsche Rufnummer. Wie ändere ich das Format? (FRITZ!OS 6.0 bis FRITZ!OS 6.30)**

In ihrer AVM Fritz!Box können Sie einstellen, wie die von Ihnen im Telefon eingegebene Rufnummer interpretiert werden soll. Für Deutschland nehmen Sie bitte die folgenden Einstellungen in Telefonie->Rufnummern in der Registerkarte "Anschlusseinstellungen" vor:

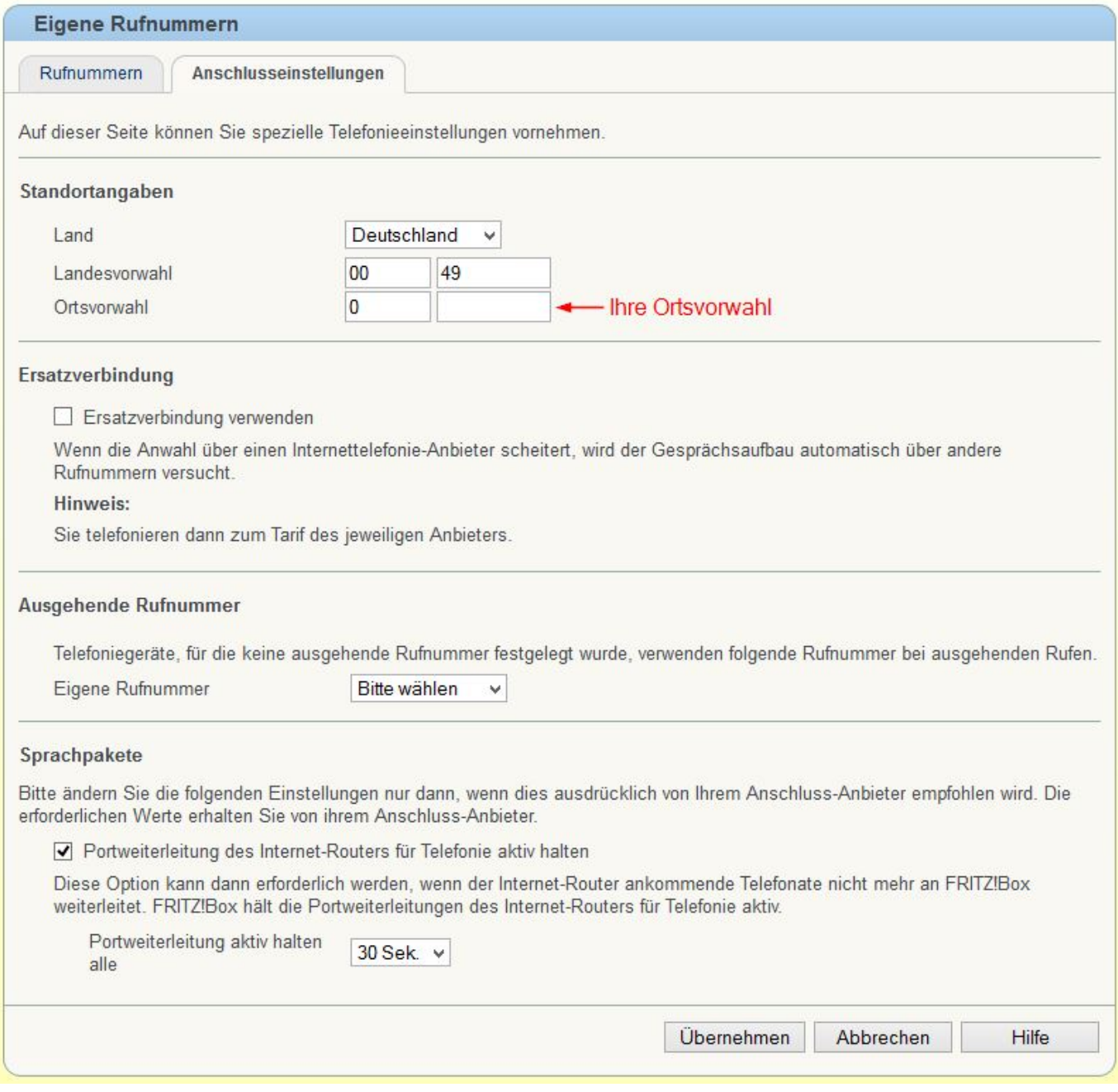

Eindeutige ID: #1371 Verfasser: Service Team Letzte Änderung: 2017-07-17 18:16